## ROLA MULTIMEDIALNEJ KARTOGRAFII I GIS W ZARZĄDZANIU STREFĄ BRZEGOWĄ

# THE ROLE OF MULTIMEDIA CARTOGRAPHY AND GIS IN COASTAL ZONE MANAGEMENT

### Katarzyna Bojar, Igor Szakowski, Kazimierz Furmañczyk

Zakład Teledetekcji i Kartografii Morskiej, Instytut Nauk o Morzu, Uniwersytet Szczeciński

S³owa kluczowe: morska strefa brzegowa, kartografia i GIS, teledetekcja i fotogrametria Keywortds: marine coastal zone, cartography and GIS, remote sensing and photogrammetry

Nowoczesne technologie komputerowe w połaczeniu z technikami multimedialnymi pozwalaja na wzbogacenie tradycyjnej mapy o obrazy, animacje, sekwencje wideo i dźwiek. Umożliwiają tworzenie rzeczywistych trójwymiarowych obrazów, które ożywają za pomocą animacji i dźwięku. Potencjał drzemiacy w multimedialnych technikach komputerowych w połaczeniu z kartografia oraz geoinformatyka jest co raz cześciej wykorzystywany przez różne dziedziny nauk o Ziemi i odgrywa ważną rolę w procesie wizualizacji danych przestrzennych. Ze względu na swoją wysoką efektywność w przedstawianiu kompleksowych zagadnień środowiska naturalnego narzędzia te co raz częściej są doceniane przez instytucje i osoby zajmujące się problematyką zarządzania strefą brzegową. Są wykorzystywane do monitoringu strefy brzegowej, szczególnie jej krajobrazu, siedlisk, procesów sedymentacyjnych takich jak erozja i akumulacja z ich konsekwencjami w postaci zmian położenia linii brzegowej i struktury wegetacji wydm oraz obszarów podmokłych (Green i in., 2000).

W ramach podpisanej umowy Socrates-Erasmus z Uniwersytetem Aberdeen w Zakładzie Teledetekcji i Kartografii Morskiej Uniwersytetu Szczecińskiego zrealizowana została praca badawcza mająca na celu ukazanie roli wizualizacji danych przestrzennych w multimedialnej kartografii i systemach informacji geograficznej dla potrzeb zarządzania strefą brzegową. Na obszar badawczy, ze względu na dostępność danych przestrzennych, wybrano estuarium rzeki Ythan, Szkocja. Do opracowania użyto szeregu różnych aplikacji: Erdas Imagine 8.5, Bryce 5, ArcView 3.3, DivX 5.1.1 Codec, Cartona 4.2 VRML Client.

Przed realizującymi temat postawiono cztery zasadnicze zadania:

- $\circ$ utworzenie multimedialnego środowiska języka VRML (Virtual Reality Modelling Language) z trójwymiarową wizualizacją krajobrazu,
- m utworzenie przelotów oraz kartograficznych animacji z elementami dynamicznymi,
- $\circ$  zaprezentowanie możliwości wykorzystania Internetu jako środowiska komputerowej dystrybucji wizualizacji danych przestrzennych w kartografii i GIS,
- m przedstawienie ró¿nych metod u¿ywanych do tworzenia animacji komputerowych w zależności od stosowanych pakietów oprogramowania.

W celu realizacji ww. zadań wyselekcjonowano odpowiedni zestaw danych i materiałów, na który składały się:

- m cyfrowe mapy w postaci rastrowej i wektorowej w skalach 1:50 000, 1:25 000, 1:10 000 zapisane w formacie .tiff oraz NTF obejmujące swoim zasięgiem arkusze map: 398750, 82300, 404250, 829750,
- $\circ$  numeryczny model terenu w formie GRID, w skali 1:50 000, z wyłaczeniem obszarów pływowych i morskich,
- $\circ$  numeryczny model terenu w formie nieregularnej siatki trójkątów,
- m kompletne zestawy zmozaikowanych zdjêæ lotniczych z lat 1989, 1992,1994 oraz 2000 w formacie geoTIFF oraz .img w rozdzielczości 150 dpi w odwzorowaniu Transvers Mercator opartym o sferoidę Airy'ego OS GB 1936,
- $\circ$  pokrycie terenu w formie wektorowej w formacie shapefile, obrazujące pokrycie obszaru przez maty glonów z lat 1989, 1992, 1994 oraz 2000,
- m mapa sedymentologiczna w postaci wektorowej,
- $\circ$  linia brzegowa oraz granice estuarium Ythan w postaci wektorowej, w formacie shapefile, utworzona na podstawie linii wysokiej wody (HWM) z map Admiralicji Morskiej,
- O naziemne zdjecia estuarium Ythan.

Kolejnym koniecznym krokiem było odpowiednie przekształcenie danych: zmiana formatu zapisów, sprowadzenie do jednego odwzorowania, wyrównanie gamy kolorystycznej zdjęć oraz odpowiednie ich przyciêcie. Tak potraktowane dane poddano procesowi przygotowania do trójwymiarowej wizualizacji multimedialnej. Wykorzystano możliwości pakietu oprogramowania ERDAS Imagine 8.5, a szczególności jego modułu VirtualGIS. Przy użyciu funkcji zmiany współczynnika przewyższenia (rys.1), funkcji poziomu jakości szczegółów obrazu trójwymiarowego (rys.1), manipulacji kierunkiem oświetlenia obrazu 3D dobrany został odpowiedni zestaw parametrów w celu jak najlepszego oddania obrazu rzeczywistego badanego obszaru. Jednocześnie przy użyciu techniki pozycjonowania i obrotów wirtualnej kamery dobrano i zapamiętano najlepsze punkty widoczności szczegółów terenu.

Po wykonaniu tych analiz, w celu uzyskania bardziej realistycznego obrazu 3D rzeczywistości, na istniejący model "naciągnięto" mozaiki zdjęć lotniczych, rastrowe mapy topograficzne oraz dane wektorowe. Wszystko uzupełniono warstwą zawierającą dane opisowe (rys. 2).

Tak przygotowane obrazy trójwymiarowe dla lat 1989, 1992,1994 oraz 2000 posłużyły do wygenerowania, z pomocą modułu Virtual GIS, przelotów nad danym modelem terenu. Dla każdego rocznika przygotowano 3 przeloty (rys. 2). W ten sposób powstało 12 trójwymiarowych animacji ze zmienną reprezentacją obszaru estuarium Ythan.

Dodatkowo stworzono niewielki projekt w programie ArcView 3.3 w celu rozszerzenia zobrazowania geoprzestrzennego tego obszaru. Na tle rastrowej mapy estuarium Ythan umieszczono hot linki do naziemnych zdjęć terenu badań, a kierunki umieszczonych strzałek wskazują z którego miejsca wykonano zdjęcie (rys. 3). Niestety nie powiodło się zamierzone dołączenie do tego projektu *hot linków* do utworzonych animacji. Powodem był brak odpowiedniego skryptu dla programu ArcView 3.3.

W celu urealnienia trójwymiarowego obrazu terenu przeprowadzono eksperyment z użyciem oprogramowania Bryce 5, służącego do tworzenia, uzupełniania i animacji wirtualnego środowiska 3D. Oprogramowanie to wybrano ze względu na szeroki wachlarz możliwości modelowania oraz dużą gamę formatów plików akceptowanych do eksportu i importu, między innymi: DXF, 3Dstudio, ASCII, Direc3D, Lightwave, PGM, RayShare HF, USGS DEM, VistaPro DEM, binary DEM, Video space, VRML 1.0, Wavefront, WCS and WorldToolKit NFF.

Wyniki prac wykonanych w pakietach Erdas ArcView 3.3 poddano obróbce w programie Bryce 5, gdzie w procesie nazywanym renderingiem uzyskano animacje przelotów nad Estuarium Ythan. Zdecydowano siê na wykorzystanie dwóch rodzajów animacji: tradycyjnej poklatkowej oraz dynamicznej – zindywidualizowanej. W tym celu użyto następującej procedury obróbki dla wszystkich danych:

- 1. Importowanie/dodawanie obiektów
- 2. Edytowanie obiektów
- 3. Dodawanie tekstury dla obszarów lądowych i morskich
- 4. Dodawanie efektów atmosferycznych
- 5. Generowanie animacji

Trzy Animacje poklatkowe stworzono nakładając na siebie statyczne trójwymiarowe obrazy DEM wygenerowane w Erdas VirtualGIS dotyczące trzech tematów: mozaiki zdjęć lotniczych wraz z mapą (4 obrazy z lat 1989, 1992, 1994, 2000), mozaiki zdjęć lotniczych wraz z warstwami wektorowymi (4 obrazy z lat 1989, 1992, 1994, 2000) oraz 12 obrazów DEM tego samego obszaru z oświetleniem słonecznym odpowiednim dla każdego miesiąca w roku. Za pomoca odpowiednich narzedzi importu dodano do tworzonej animacji trójwymiarowej p³askie zdjêcia naziemne 2D i umieszczono je pionowo w stosunku do DEM. Rozdzielczość animacji ustalono na 1120 x 836 pikseli. Tak utworzone animacje możemy zakwalifikować jako tymczasowe kartograficzne animacje pokazujące zmiany w czasie (Kraak i in., 1996) lub animacje serii czasowych ilustrujące chronologicznie i przestrzennie zmiany zjawisk (Lobben, 2000).

Bardziej kompleksowe dwie animacje dynamiczne zostały stworzone dla danych sedymentologicznych oraz prezentacji wszystkich danych dla estuarium Ythan. Animacje dynamiczne generowane były automatycznie przez oprogramowanie poprzez tworzenie ustalonej liczby klatek pomiędzy wskazaną klatką początkową i końcową z uwzględnieniem proporcjonalności wyświetlania obiektów na każdej z klatek. Do wykonania animacji użyto wykonanego w aplikacji Erdas modelu DEM badanego obszaru, zapisanego w formacie VRML, mozaiki zdjêæ lotniczych, danych rastrowych i wektorowych. Jak poprzednio dodano tak¿e naziemne zdjęcia terenu 2D. Używając specjalistycznych narzędzi kreowania krajobrazu programu Bryce 5 dodano teksturę lądu, wody oraz atmosfery z uwzględnieniem operacji słońca. Nastêpnie ustalono linie czasowej sekwencji dla animacji, trajektoriê i parametry kamery oraz parametry pliku wyjciowego. Po tej operacji dokonano renderingu animacji (rys.4).

Powstałe dwie animacje możemy zaliczyć do rodzaju animacji wykorzystującej ruch i jego trajektorię z elementami animacji tematycznych i lotniczych (Lobben, 2000). Używając klasyfikacji Kraak i in. (1996) animacje te możemy zaliczyć do klasy animacji serii bezczasowych, z elementami animacji wyświetlających tematy sekwencyjnie z symulacją przelotu nad obiektami. Dodatkowo animacja dotycząca wszystkich danych estuarium Ythan zawiera elementy animacji serii czasowych (zmiana zjawisk w czasie).

Pomimo tak dużych możliwości oprogramowania Bryce 5 okazało się, że nie oferuje ono profesjonalnego interfejsu dla potrzeb modyfikacji parametrów geomorfologicznych, wspó³ rzędnych systemu odniesienia oraz wyboru punktów obserwacji. Możemy powiedzieć, za Wintges i in. (2000), że Bryce posiada funkcje do tworzenia i animacji fikcyjnego, wygladającego prawie naturalnie obrazu trójwymiarowego, który posiada naturę kartograficzną, lecz pozwala tylko na nieprecyzyjne modelowanie środowiska.

Wszystkie animacje wykonane w środowisku Erdas oraz animacje po renderingu w oprogramowaniu Bryce 5 skompresowano za pomoc¹ oprogramowania DivX 5.1.1 Codec bez straty jakości w celu łatwiejszego i szybszego transferu w sieci WWW oraz odtwarzania animacji na urządzeniach stacjonarnych i przenośnych kompatybilnych ze standardem DiviX.

Większość danych użytych i stworzonych w czasie realizacji projektu przekształcono w pliki HTML, w celu zapewnienia ich dostępności przez sieć WWW i przeglądarki internetowe. Problem prezentacji danych trójwymiarowych rozwiazano przez zastosowanie darmowej interaktywnej przegladarki Web3D ParallelGraphics Cortona® VRML Client. Ten niewielki ale szybki program działa na zasadzie wtyczki VRML do popularnych przeglądarek internetowych oraz aplikacji biurowych. Oprogramowanie to wspiera nowoczesne akceleratory 3D takie jak OpenGL, Direct3D, Java oraz EAI. Oprogramowanie to nie tylko pozwala na interakcyjne przeglądanie środowiska w trójwymiarze, ale także umożliwia nawigację w postaci symulacji spaceru, przelotu, oddalania i zbli¿ania oraz obracania. Obrazy trójwymiarowe powstałe w trakcie realizacji projektu zostały zapisane w środowisku oprogramowania Erdas w modelu przestrzeni 3D jako pliki VRML (rys. 5).

### Podsumowanie

Obecne technologie multimedialne zmieniają sposób wizualizacji danych przestrzennych. Mapa, tradycyjny nośnik informacji przestrzennej, jest uzupełniana przez inne media takie jak obrazy, animacje, dźwieki oraz filmy wideo. Każde z nich ma własna ścieżke komunikacji, a połaczone dają klarowny obraz zjawisk przyrodniczych w czasie i przestrzeni, a także są efektowne i efektywne przy wspieraniu podejmowania decyzji w procesie zarządzania strefą brzegową.

Obecnie dostęp do wielu zróżnicowanych źródeł informacji o danym obszarze jest coraz łatwiejszy. Z jednej strony jest to ogromne ułatwienie przy tworzeniu kompleksowych analiz geoprzestrzennych, z drugiej zaś stawia przed nami pewne problemy i wyzwania. Miało to miejsce w czasie realizacji niniejszego projektu, gdy okazało się jak trudno znaleźć uniwersalny format dla wszystkich posiadanych danych. Multimedia i GIS sa odpowiednimi narzedziami do integracji, zarzadzania, przetwarzania i wizualizacji danych przestrzennych, a szczególną rolę przypisuje im się w kompleksowej wizualizacji środowiska strefy brzegowej. Można nawet zauwa¿yæ tworzenie siê nowego trendu w badaniach geoprzestrzennych z zastosowaniem kartograficznych animacji komputerowych.

Modelowanie i animacje 3D pozwalają na inne, szersze spojrzenie i lepsze zrozumienie geoprzestrzenii wraz z jej zmiennymi procesami. Dołączenie płaskich zdjęć naziemnych 2D do animacji 3D wprowadza dodatkowa informację – rzeczywisty wygląd wybrzeża w danym miejscu. Zalety modeli i animacji 3D to w omawianym projekcie także analizy użytkowania terenu estuarium Ythan w zależności od rzeźby terenu, relacje pomiędzy kanałami estuarium a mieliznami piaszczystymi oraz potencjalna możliwość modelowania scenariuszy rozwoju strefy brzegowej w zależności od wybranego scenariusza wzrostu poziomu morza. Animacje i GIS okazuja się równie pomocne w uwidocznieniu związków pomiędzy osadami sedymentacyjnymi a wegetacją oraz w analizie efektów procesów erozji i akumulacji.

Badania prowadzone w ramach tego projektu pokazały nowe możliwości prezentacji i analizy zjawisk strefy brzegowej szczególnie przydatne w wietle ZZOP (zintegrowanego zarządzania strefą brzegową). Dodatkowym efektem jest wykazana możliwość wykorzystania danych o ró¿nym charakterze przestrzennym i czasowym w takich opracowaniach, jak równie¿ przydatnoæ sieci WWW do rozpowszechniania wiedzy o morskiej strefie brzegowej i dostępie do tej wiedzy *on-line*.

#### Literatura

- Green D.R., King S.D., 2002: Ythan Estuary The Distribution of Weedmats in the Intertidal Zone. University of Aberdeen, Aberdeen.
- Green D., Bossomaier T., 2002: Online GIS and Spatial Metadata. Taylor & Francis, London.
- Kozieł Z., 2003: Geokompozycyjno-wizualizacyjne aspekty modelowania rzeźby terenu wobec współczesnych procedur pozyskiwania i przetwarzania danych. Uniwersytet Mikołaja Kopernika, Toruń.

Kraak M.J., Brown A., 2001: Web cartography: developments and prospects. Taylor & Francis, New York.

- Kraak M.J., Klomp A., 1995: A classification of cartographic animations towards a tool for the design of dynamic maps in a GIS environment. Proceedings of the Joint ICA Commissions Seminar on Teaching Animated Cartography. International Cartographic Asociation, The Netherlands.
- Lobben A., 2000: Classification and Application of Cartographic Animation.The Professional Geographer, Vol. 55, No. 3.
- Stankiewicz K., Wiśniewska E., Zawiła-Niedźwiecki T., 2004: Multimedialny System Informacji Przestrzennej ReGeo – założenia podstawowe i obecny stan realizacji. Polish Association for Spatial Information, Annals of Geomatics 2004, Vol. II, No. I.

#### Summary

Multimedia cartography and GIS play very important role in landscape visualization. Using GIS database and visualization software packages assures visual presentation identified as an effective means of communicating landscape-related information. 3D visualization of GIS databases becomes increasingly common in presenting complex urban and rural environments, and mountainous, forested or coastal landscapes.

This paper presents the use of multimedia cartography and GIS in coastal landscape visualization. Image draping, photorealistic rendering, virtual worlds and static images viewed in the Internet browser were the main methods used in the process of visualization of geospatial data in mapping and monitoring coastal areas. Although many limitations occurred during the research, basic multimedia presentation of available spatial data showed new possibilities for the management of coastal zone environment within the study area.

Coastal zone - an area of intense activity, an area of interchange within and between physical, biological, social, cultural and economic processes - is composed of multiple interacting systems: maritime, terrestrial and riverine. That is why Coastal Zone Management (CZM was established) as a continuous, proactive and adaptive process of resource management for environmentally sustainable development in coastal areas. The implementation of Coastal Zone Management can stimulate and guide the sustainable development of coastal areas and minimize the degradation of the natural system.

Multimedia presentations can play an important role in CZM only when they provide appropriate information about the issues of concern with a better understanding of geospatial matters; and also when they allow to perform analyses and to forecast future demand on coastal resources.

> mgr Katarzyna Bojar mgr Igor Szakowski szakow@univ.szczecin.pl dr hab. Kazimierz Furmañczyk, prof. US kaz@univ.szczecin.pl

http://inom.univ.szczecin.pl/teled\_kart.html tel./fax. 091 444 16 00

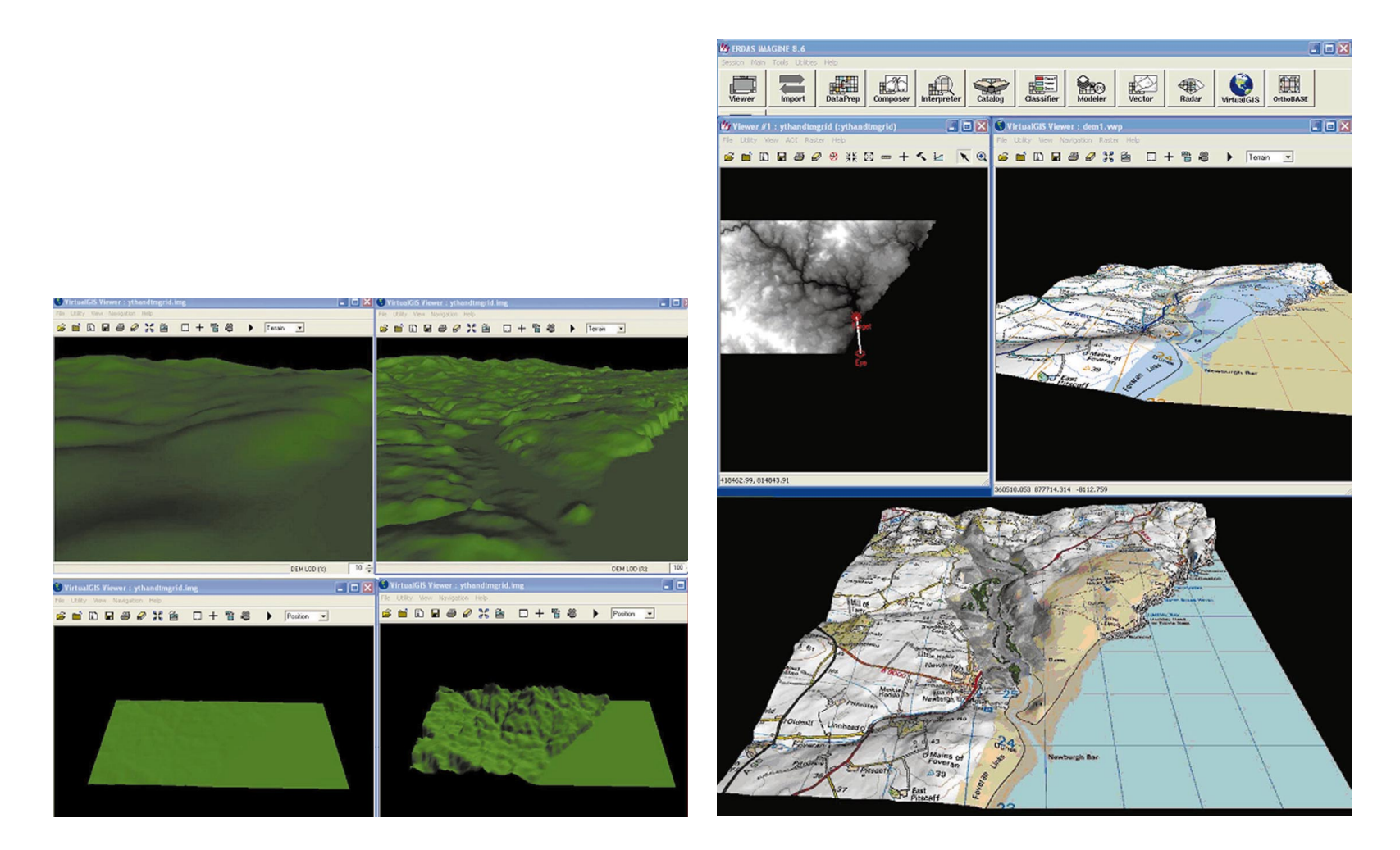

Rys. 1. Obraz DEM w zależności od dobranych współczynników przewyższenia oraz od dobranych współczynników jakości szczegółów

Rys. 2. Obraz DEM z nałożoną mapą cyfrową, mozaik± zdjęć

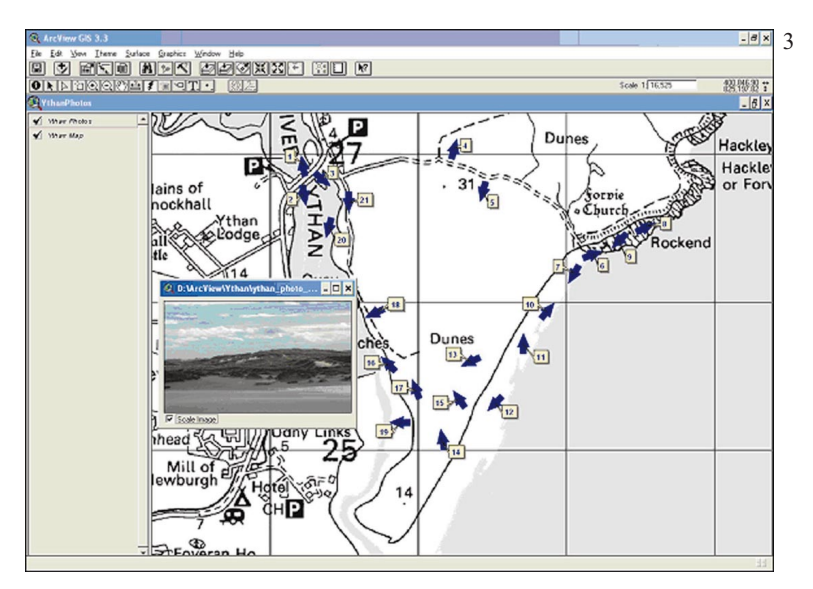

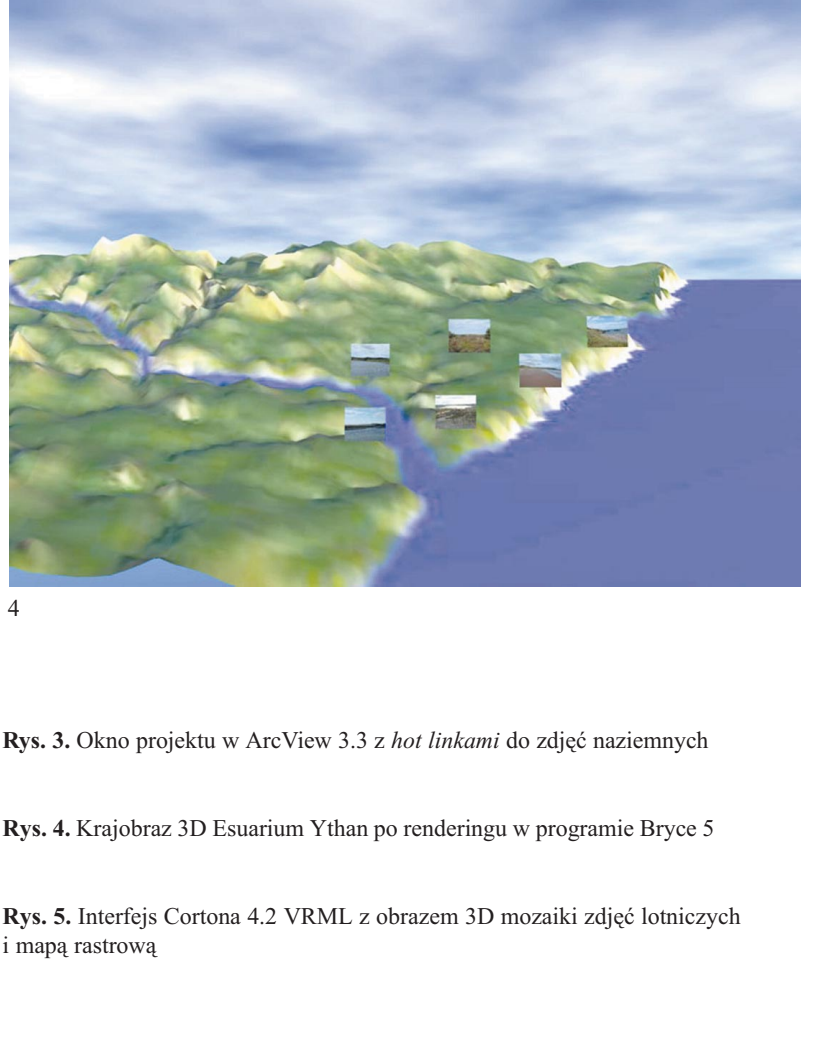

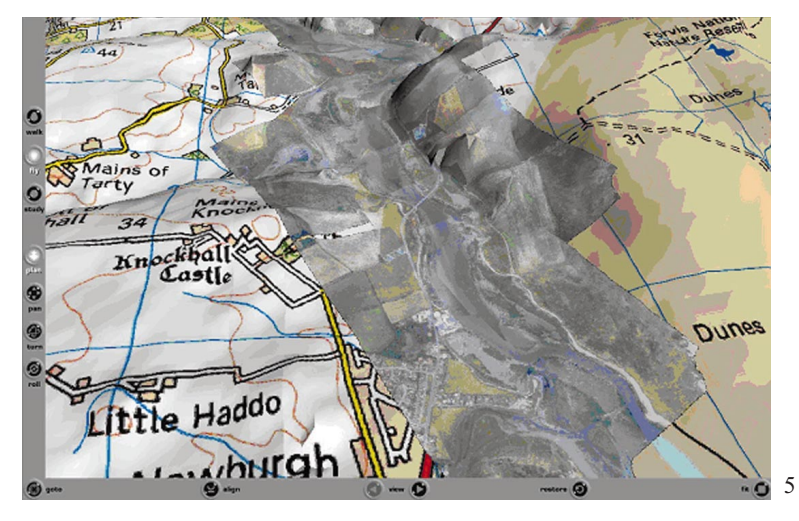

Rys. 3. Okno projektu w ArcView 3.3 z hot linkami do zdjęć naziemnych

Rys. 4. Krajobraz 3D Esuarium Ythan po renderingu w programie Bryce 5

Rys. 5. Interfejs Cortona 4.2 VRML z obrazem 3D mozaiki zdjęć lotniczych i mapą rastrową

4